5 Ouvrir ou fermer le tiroir à disque

d'énergie.

**Appareil**<br>Pour réduire les risques d'incendie, d'électrocution ou de dommages au<br>produit, ≥ N'exposez pas cet appareil à la pluie, l'humidité, l'égouttement ou l'éclaboussement. ≥ Ne placez pas d'objets remplis d'eau, tels que des vases, sur

● Ne retirez pas les caches.<br>● Ne réparez pas l'appareil vous-même. Confiez l'entretien a un ≥ Ne laissez pas d'objets métalliques tomber dans cet appareil. ≥ Ne placez pas d'objets lourds sur cet appareil.

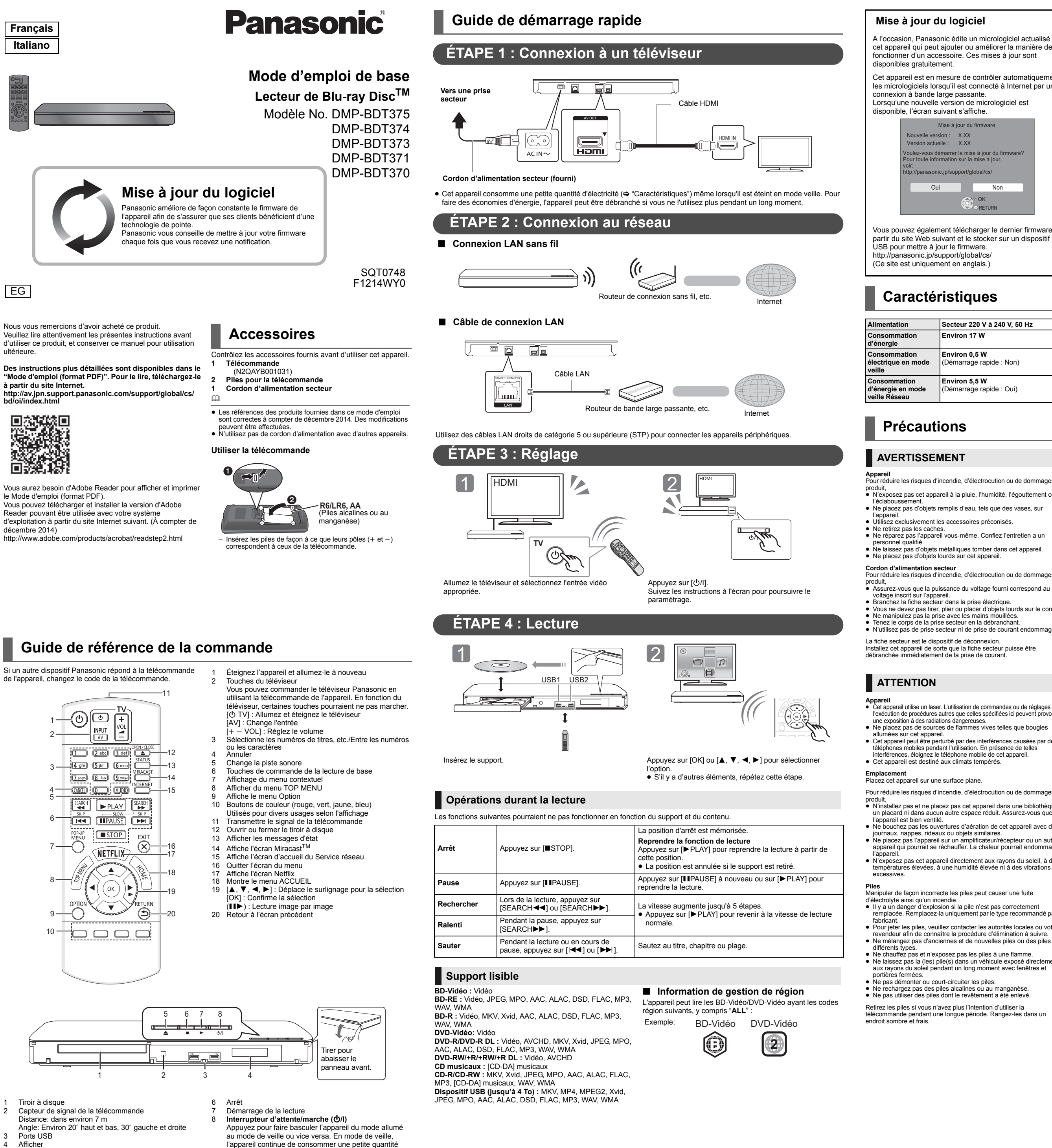

appareil qui pourrait se réchauffer. La chaleur pourrait endommager ≥ N'exposez pas cet appareil directement aux rayons du soleil, à des

**Piles**<br>Manipuler de façon incorrecte les piles peut causer une fuite<br>d'électrolyte ainsi qu'un incendie.

différents types. ≥ Ne chauffez pas et n'exposez pas les piles à une flamme. ≥ Ne laissez pas la (les) pile(s) dans un véhicule exposé directement aux rayons du soleil pendant un long moment avec fenêtres et portières fermées. onteres termees.<br>le pas démonter ou court-circuiter les piles.

A l'occasion, Panasonic édite un micrologiciel actualisé de cet appareil qui peut ajouter ou améliorer la manière de fonctionner d'un accessoire. Ces mises à jour sont disponibles gratuitement.

NE DEBRANCHEZ PAS l'appareil de l'alimentation ou ne faites rien pendant la mise à jour. Une fois le firmware installé, l'appareil redémarre et l'écran suivant s'affiche

> RETURN Le firmware a été mis à jour. Version actuelle : x.x

l'appareil. ≥ Utilisez exclusivement les accessoires préconisés.

**Cordon d'alimentation secteur** Pour réduire les risques d'incendie, d'électrocution ou de dommages au

produit, ≥ Assurez-vous que la puissance du voltage fourni correspond au voltage inscrit sur l'appareil. ≥ Branchez la fiche secteur dans la prise électrique.

● Vous ne devez pas tirer, plier ou placer d'objets lourds sur le cordon.<br>● Ne manipulez pas la prise avec les mains mouillées.<br>● Tenez le corps de la prise secteur en la débranchant.<br>● N'utilisez pas de prise secteur ni

La fiche secteur est le dispositif de déconnexion La nonc secteur est le dispositif de desonfriexion.<br>Installez cet appareil de sorte que la fiche secteur puisse être

Appareil<br>● Cet appareil utilise un laser. L'utilisation de commandes ou de réglages ou<br>■ l'exécution de procédures autres que celles spécifiées ici peuvent provoquer<br>une exposition à des radiations dangereuses.<br>● Ne place

erveur DoC http://www.doc.panasonic.de

Cet appareil peut conserver les informations de réglage d'utilisateur. Si vous vous débarrassez de cet appareil en le jetant ou en le cédant, suivez la procédure du retour de tous les réglages de préréglage en usine pour effacer les réglages d'utilisateur.<br>① Allumez l'appareil.<br>② Appuyez simultanément sur [OK], la touche jaune et la touche bleue de la télécommande pendant plus de 5 secondes. – "00 RET" s'affiche sur l'afficheur de l'appareil. 3 Appuyez de façon répétée sur [ 1] (droite) de la télécommande iusqu'à ce que "08 FIN" apparaisse sur l'afficheur de l'appareil.

≥ Cet appareil peut être perturbé par des interférences causées par des téléphones mobiles pendant l'utilisation. En présence de telles interférences, éloignez le téléphone mobile de cet appareil. ≥ Cet appareil est destiné aux climats tempérés.

Placez cet appareil sur une surface plane.

Pour réduire les risques d'incendie, d'électrocution ou de dommages au produit, ≥ N'installez pas et ne placez pas cet appareil dans une bibliothèque,

un placard ni dans aucun autre espace réduit. Assurez-vous que l'appareil est bien ventilé. ≥ Ne bouchez pas les ouvertures d'aération de cet appareil avec des journaux, nappes, rideaux ou objets similaires. ≥ Ne placez pas l'appareil sur un amplificateur/récepteur ou un autre Alliance<sup>®</sup>.<br>"Wi-Fi Protected Setup<sup>TM</sup>", "Miracast<sup>TM</sup>", "WPA<sup>TM</sup>", et "WPA2<sup>TM</sup>" sont des marques commerciales de Wi-Fi Alliance®.

≥ Il y a un danger d'explosion si la pile n'est pas correctement remplacée. Remplacez-la uniquement par le type recommandé par le

Les limitations suivantes sont appliquées à l'utilisation de cet appareil.<br>Vous devez connaître ces limites avant d'utiliser cet appareil.<br>Panasonic décline toute responsabilité en cas de dommage accidentel<br>dû au non respe **être interceptées et contrôlées.<br>● Cet appareil contient des composants électroniques fragiles.<br>Veuillez utiliser cet appareil pour l'usage pour lequel il a été prévu et** Microsoft Corporation aux Etats-Unis et dans les autres pays.

Copyright 2004-2014 Verance Corporation. CinaviaTM est une marque déposée de Verance Corporation. Protégée par le brevet américain<br>7,369,677 et des brevets mondiaux attribués et en attente d'attribution<br>sous licence de Verance Corporation. Tous droits réservés.

≥ Pour jeter les piles, veuillez contacter les autorités locales ou votre revendeur afin de connaître la procédure d'élimination à suivre. ≥ Ne mélangez pas d'anciennes et de nouvelles piles ou des piles de

≥ Ne rechargez pas des piles alcalines ou au manganèse. ≥ Ne pas utiliser des piles dont le revêtement a été enlevé.

Retirez les piles si vous n'avez plus l'intention d'utiliser la télécommande pendant une longue période. Rangez-les dans un ≥ L'historique de l'exploitation peut être enregistré dans la mémoire de

**L'élimination des équipements et des batteries usagés Applicable uniquement dans les pays membres de l'Union européenne et les pays disposant de systèmes** 

**de recyclage**

Apposé sur le produit lui-même, sur son emballage, ou figurant dans la documentation qui l'accompagne, ce pictogramme indique que les piles, appareils électriques et électroniques usagés, doivent être séparées des ordures ménagères. Afin de permettre le traitement, la valorisation et le recyclage adéquats des piles et des appareils usagés, veuillez les porter à l'un des points de collecte prévus, conformément à la législation nationale en vigueur. En les éliminant conformément à la réglementation en vigueur, vous contribuez à éviter le gaspillage de ressources précieuses ainsi qu'à protéger la santé humaine

Les fichiers de données Unicode comprennent tous les fichiers de données sous les répertoires http://www.unicode.org/Public/,<br>http://www.unicode.org/reports/, et http://www.unicode.org/cldr/data/<br>Le Logiciel Unicode comprend tous les codes source publié dans la<br>Norme Unicode ou sous les

et l'environnement.

DE CET ACCORD. SI VOUS N'ÊTES PAS D'ACCORD, NE<br>TÉLÉCHARGEZ PAS, N'INSTALLEZ PAS, NE COPIEZ PAS, NE<br>DISTRIBUEZ PAS OU N'UTILISEZ PAS LES FICHIERS DE DONNÉES OU LE LOGICIEL. AVIS DE DROITS D'AUTEUR ET AUTORISATION

Pour de plus amples renseignements sur la collecte et le recyclage, veuillez vous renseigner auprès des collectivités locales. Le non-respect de la réglementation relative à l'élimination des déchets est passible d'une peine d'amende. **Note relative au pictogramme à apposer sur les piles (pictogramme du bas):** Si ce pictogramme est combiné avec un symbole chimique, il répond également aux exigences posées par la Directive

relative au produit chimique concerné.

### **Mise à jour du logiciel**

Cet appareil est en mesure de contrôler automatiquement les micrologiciels lorsqu'il est connecté à Internet par une connexion à bande large passante. Lorsqu'une nouvelle version de micrologiciel est

disponible, l'écran suivant s'affiche.

Vous pouvez également télécharger le dernier firmware à partir du site Web suivant et le stocker sur un dispositif USB pour mettre à jour le firmware. http://panasonic.jp/support/global/cs/

(Ce site est uniquement en anglais.)

AVIS NE SAURAIENT EN AUCUN CAS ÊTRE TENUS<br>RESPONSABLES DE TOUTE RÉCLAMATION OU DOMMAGE<br>INDIRECT OU CONSÉCUTIF, OU DE TOUT AUTRE DOMMAGE LIÉ<br>À LA PERTE D'UTILISATION, DE DONNÉES, OU DE BÉNÉFICES, QUE CE SOIT DANS LE CADRE D'UN CONTRAT, D'UNE NÉGLIGENCE OU D'UNE AUTRE ACTION PRÉJUDICIABLE, DUS OU LIÉS À L'UTILISATION OU AUX PERFORMANCES DES FICHIERS DE DONNÉES OU DU LOGICIEL.

≥ **Pour afficher la version du firmware sur cet appareil;** [HOME] > "Configuration" > "Réglages lecteur" > "Système" > "Information système" > "Informations sur la

> (2) MS/PlayReady/Étiquetage du produit fini<br>Ce produit contient une technologie qui fait l'objet de certains droits sur<br>la propriété intellectuelle de Microsoft. Toute utilisation ou diffusion de<br>cette technologie en dehor licence(s) appropriée(s) provenant de Microsoft. (3) MS/PlayReady/Avertissements Utilisateur Final

- version du firmware"≥ **Le téléchargement prendra quelques minutes. Cela peut prendre plus longtemps ou ne pas fonctionner convenablement en fonction de l'environnement de connexion.**
- ≥ Si vous ne désirez pas vérifier la dernière version du firmware, paramétrez "Vérification de la mise à jour auto." sur "Non". (HOME] ➾ "Configuration" ➾ "Réglages lecteur" ➾ "Système" ➾ "Mise à jour du firmware"

cations sont sujettes à modifications sans préavis

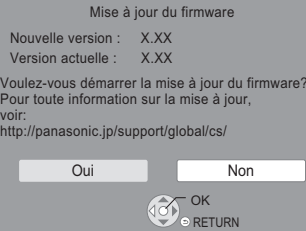

voir:

Les propriétaires du contenu utilisent la technologie d'accès au contenu<br>Microsoft PlayReady™ pour protéger leur propriété intellectuelle, y<br>compris le contenu protégé par droits d'auteur. Ce dispositif utilise la<br>technol ce contenu peuvent demander à Microsoft de révoquer la capacité du dispositif à consommer le contenu protégé PlayReady. La révocation<br>ne devrait pas affecter le contenu non protégé ni le contenu protégé par<br>d'autres technologies d'accès au contenu. Les propriétaires du contenu peuvent vous demander de mettre à jour PlayReady pour accéder à leur contenu. Si vous refusez une mise à jour, vous ne serez plus en mesure d'accéder au contenu nécessitant une mise à jour. (4) FLAC, WPA Supplicant

Les licences du logiciel s'affichent lorsque "Licence logicielle" dans le nu Configuration est sélectionné

## **Caractéristiques**

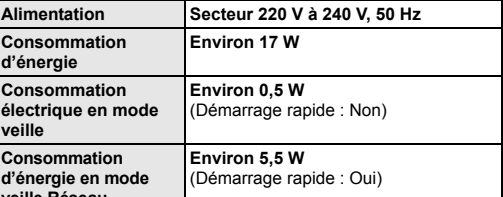

● Les spécit

**Masse**

 $\Omega$ 

Environ 1,2 kg

**Dimensions (LxHxP)** 415 mm×43 mm×182 mm

## **Précautions**

## **AVERTISSEMENT**

**Connexion LAN sans fil**

d'inactivité de cet appareil.

≥ **Les données transmises et reçues sur ondes radio peuvent** 

suivez les points suivants: – N'exposez pas cet appareil à des températures élevées ou aux

rayons directs du soleil.

Ne pliez pas et ne soumettez pas cet appareil à des chocs

importants. Gardez cet appareil à l'abri de l'humidité.

– Ne démontez pas ou ne modifiez d'aucune manière cet appareil.

 $C<sub>1731</sub>$ 

**Déclaration de Conformité (DoC)** Par les présentes, "*Panasonic Corporation*" déclare que ce produit est conformes aux critères essentiels

et autres dispositions applicables de la Directive 1999/5/CE. Les clients peuvent télécharger un exemplaire de la DoC originale concernant nos produits relevant de la Directive R&TTE sur notre

Pour contacter un Représentant Autorisé:<br>Panasonic Marketing Europe GmbH, Panasonic Testing Centre,<br>Winsbergring 15, 22525 Hamburg, Allemagne<br>Ce produit est destiné aux particuliers. (Catégorie 3)

Ce produit permet de se connecter à un point d'accès Réseau local (LAN) sans fil de 2,4 GHz.

**En cas d'élimination ou de cession** 

**de cet appareil**

4 Appuyez sur [OK] pendant au moins 5 secondes.

cet apparei

# **Droits d'auteur et Marques déposées**

Ce produit utilise la technologie Cinavia pour limiter l'utilisation de eproductions illégales de certains films et vidéos disponibles dans l commerce et de leur bande sonore. Pour plus de détails, consultez le mode d'emploi (format PDF).

"AVCHD" est une marque commerciale de Panasonic Corporation et Sony Corporation. Java est une marque déposée d'Oracle et/ou de ses affiliés.

Fabriqué sous licence de Dolby Laboratories.

Dolby et le symbole double-D sont des marques déposées de Dolby Laboratories.

Pour les brevets DTS, visitez le site http://patents.dts.com. Fabriqué sous licence de DTS Licensing Limited. DTS, DTS-HD, le Symbole, & DTS et le Symbole ensemble sont des marques déposées, et DTS-HD Master Audio est une marque de DTS, Inc. © DTS, Inc. Tous Droits Réservés.

HDMI, le logo HDMI et High-Definition Multimedia Interface sont des marques déposées ou enregistrées de HDMI Licensing LLC aux Etats-Unis et dans d'autres pays.

Ce produit est commercialisé dans le cadre de la licence de portefeuille de brevet AVC et de la licence de portefeuille de brevet VC-1 pour une utilisation personnelle et non commerciale par un consommateur, en vue (i) d'encoder une vidéo conformément à la norme AVC et à la norme VC-1 ("AVC/VC-1 Video") et/ou (ii) de décoder une vidéo AVC/ VC-1 précédemment encodée par un consommateur dans le cadre d'une activité personnelle et non commerciale et/ou obtenue auprès d'un fournisseur vidéo autorisé à commercialiser des vidéos AVC/VC-1.<br>Aucune licence n'est accordée ni implicite pour toute autre utilisation. Pour plus d'informations, veuillez contacter MPEG LA, LLC. Consultez le site http://www.mpegla.com.

Technologie d'encodage du son MPEG Layer-3 brevetée par Fraunhofer IIS et Thomson.

"DVD Logo" est une marque commerciale de DVD Format/Logo Licensing Corporation.

Le logo Wi-Fi CERTIFIED<sup>TM</sup> est une marque de certification de Wi-Fi Alliance<sup>®</sup>.<br>Le symbole d'identification Wi-Fi Protected Setup<sup>TM</sup> est une marque de<br>certification de Wi-Fi Alliance®.

"Wi-Fi®" et "Wi-Fi Direct®" sont des marques déposées de Wi-Fi

DLNA, the DLNA Logo and DLNA CERTIFIED are trademarks, service marks, or certification marks of the Digital Living Network Alliance.

Windows est une marque commerciale ou une marque déposée de

Android est une marque commerciale de Google Inc.

Ce produit contient le logiciel suivant :

(1) le logiciel développé indépendamment par ou pour Panasonic

sonic donnera à tout tiers qui nous contactera en utilisant les coordonnées ci-dessous, pour un montant non supérieur à notre coût<br>pour la réalisation physique de la distribution du code source, une copie<br>complète exploitable par ordinateur du code source correspondant,<br>couvert par la

Corporation, (2) le logiciel appartenant à un tiers et sous licence Panasonic

Corporation, (3) le logiciel sous licence GNU General Public License, Version 2.0 (GPL V2.0),

(4) le logiciel sous licence GNU LESSER General Public License,

Version 2.1 (LGPL V2.1) et/ou,<br>
(5) Logiciel "open source" autre que le logiciel sous licence GPL V2.0<br>
Et/ou LGPL V2.1.<br>
Les logiciels classés comme (3) - (5) sont distribués dans l'espoir qu'ils<br>
pourraient être utiles,

USAGE PARTICULIER. Veuillez vous référer aux modalités et aux conditions de ceux-ci figurant dans le menu Réglages lecteur. Pendant au moins trois (3) ans à compter de la livraison de ce produit,

l'obligation de le faire, ainsi que la notice des droits d'auteur respective. Coordonnées de contact : oss-cd-request@gg.jp.panasonic.com Le code source et la notice des droits d'auteur sont également disponibles gratuitement sur notre site web suivant. http://panasonic.net/avc/oss/

Licence dtoa et strtod de David M. Gay

L'auteur de ce logiciel est David M. Gay. Copyright (c) 1991, 2000, 2001 par Lucent Technologies. La permission d'utiliser, de copier, de modifier et de distribuer ce logiciel pour toute raison et sans frais est ici accordée à condition que l'entière notice apparaisse dans toutes les copies de tout logiciel qui est ou comprend une copie ou une modification de ce logiciel et dans toutes les copies de la documentation annexe d'un tel logiciel. CE LOGICIEL EST FOURNI "EN L'ÉTAT", SANS AUCUNE GARANTIE EXPRESSE OU IMPLICITE. EN PARTICULIER, L'AUTEUR ET<br>LUCENT NE FONT AUCUNE REPRÉSENTATION OU GARANTIE<br>QUANT À LA QUALITÉ MARCHANDE DE CE LOGICIEL OU À SON ADÉQUATION À UN USAGE PARTICULIER.

"ACCORD DE LICENCE UNICODE, INC. - FICHIERS DE DONNÉES ET LOGICIEL

http://www.unicode.org/Public/, http://www.unicode.org/reports/, et http://www.unicode.org/cldr/data/.

AVIS À L'UTILISATEUR: Veuillez lire attentivement l'accord légal suivant. EN TÉLÉCHARGEANT, INSTALLANT, COPIANT OU EN UTILISANT AUTREMENT LES FICHIERS DE DONNÉES (""FICHIERS<br>DE DONNÉES""), ET/OU LE LOGICIEL (""LOGICIEL"") UNICODE DE DONNÉES""), ET/OU LE LOGICIEL (""LOGICIEL"") UNICODE<br>INC., VOUS ACCEPTEZ EXPLICITEMENT, ET VOUS VOUS ENGAGEZ À RESPECTER, TOUS LES TERMES ET CONDITIONS

Copyright (c) 1991-2009 Unicode, Inc. Tous droits réservés. Distribué sous les Modalités d'Utilisation à l'adresse suivante http://www.unicode.org/copyright.html.

Le présent document autorise, gratuitement, toute personne ayant obtenu une copie des fichiers de données Unicode et de sa

 ""EN L'ÉTAT"", SANS AUCUNE GARANTIE, EXPRESSE OU IMPLICITE, Y COMPRIS, MAIS SANS LIMITATION LES GARANTIES DE QUALITÉ MARCHANDE, D'ADÉQUATION À UN USAGE PARTICULIER ET DE NON-VIOLATION DES DROITS DE TIERCES PARTIES. LE OU LES DÉTENTEURS DU DROIT D'AUTEUR DE CET

Sous réserve des dispositions du présent avis, le nom d'un détenteur du copyright ne doit pas être utilisé pour annoncer ou promouvoir la vente, l'utilisation ou toute autre activité liée aux Fichiers de Données ou au Logiciel sans l'autorisation écrite préalable dudit détenteur."

 $(1)$  MS/WMA Cet appareil est protégé par certains droits de propriété intellectuelle de Microsoft Corporation et de tiers. L'utilisation ou la distribution de cette<br>technologie à l'extérieur de cet appareil est interdite sans une licence<br>de Microsoft ou d'une filiale Microsoft autorisée et des tiers.

\* [HOME] > "Configuration" > "Réglages lecteur" > "Système" > "Information système"

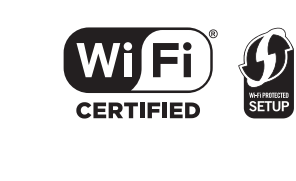

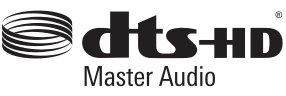

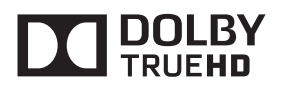

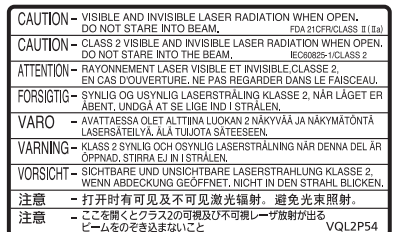

(À l'intérieur de l'appareil)

 $\widetilde{\epsilon}$ 

lava<sup>®</sup>

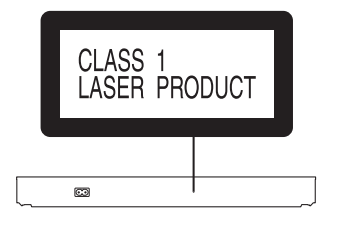

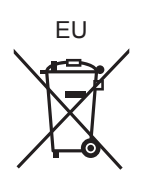

 $(Fr)$ 

Manufactured by:

Importer for Europe: Panasonic Marketing Europe GmbH Panasonic Corporation Kadoma, Osaka, Japan Panasonic Testing Centre Winsbergring 15, 22525 Hamburg, Germany

Panasonic Corporation **Web Site:** http://panasonic.net

SQT0748 F1214WY0

La ringraziamo per l'acquisto di questo prodotto. Leggere attentamente queste istruzioni prima di utilizzare il presente prodotto, e conservare questo manuale per usi

futuri.

**Istruzioni per l'uso più dettagliate sono disponibili in "Istruzioni per l'uso (in formato PDF)". Per leggerle,** 

**scaricatele dal sito web.**

回热试验画

**http://av.jpn.support.panasonic.com/support/global/cs/ bd/oi/index.html**

Per leggere o stampare le Istruzioni per l'uso (in formato PDF) è necessario Adobe Reader. È possibile scaricare ed installare una versione di Adobe Reader compatibile con il proprio sistema operativo dal seguente sito web (informazioni aggiornate a dicembre 2014) http://www.adobe.com/products/acrobat/readstep2.html

- Quando altri dispositivi Panasonic rispondono al telecomando **Guida di riferimento e controllo**
- in dotazione, cambiare il codice del telecomando. <sup>1</sup> Spegnere e riaccendere il dispositivo <sup>2</sup> Pulsanti per il funzionamento del televisore È possibile controllare un televisore Panasonic tramite il telecomando di questa unità. Su determinati televisori è possibile che alcuni pulsanti non funzionino. [ $\bigcirc$  TV] : Spegne e riaccende l'apparecchio TV [AV] : Commutazione dell'ingresso
	- $\sim$  VOL] : Regolazione del volume 3 Permettono di selezionare i numeri dei titoli, ecc/di inserire numeri o caratteri
	- 4 Cancellare 5 Cambia traccia audio
	- 6 Tasti di base per il controllo della riproduzione
	- Visualizzazione del menu Pop-up 8 Visualizza Top menu Visualizza il menu Opzioni
	-
	-
	-
	- 12 Aprire o chiudere il vassoio del disco
	-
	-
	-

- Distanza massima: circa 7 m Angolazione: Circa 20° in alto e in basso, 30° a sinistra e a destra
- 3 Porte USB 4 Visualizza
- 5 Aprire o chiudere il vassoio del disco
- Dare inizio alla riproduzione **Interruttore standby/accensione (** Í**/I)**
- Premere per passare dalla modalità on a standby o viceversa. Nella modalità standby l'unità consuma un piccolo quantitativo di energia.
- 
- Tasti colorati (rosso, verde, giallo, blu) Sono utilizzati per vari scopi, a seconda della schermata visualizzata 11 Trasmette il segnale del telecomando Mostra i messaggi di stato 14 Visualizzazione della schermata MiracastTM
- 15 Mostra la schermata principale del Servizio Rete
- 16 Uscire dalla schermata dei menu 17 Visualizza la schermata Netflix
- 18 Mostra il menu HOME
- 19 **[▲, ▼, ◀, ►**] : Sposta l'evidenziazione per la selezione [OK] : Conferma la selezione  $(III\triangleright)$ : Fotogramma per fotogramma 20 Ritorno alla schermata precede

**Aggiornamento del** 

**firmware**

Panasonic migliora costantemente il firmware dell'unità per garantire ai propri clienti le tecnologie più recenti. Panasonic consiglia di aggiornare il firmware appena si

1 Vassoio del disco Sensore del segnale del telecomando 6 Arresto 812 3 4

riceve la notifica.

EG

**Accessori**

Controllare gli accessori forniti in dotazione prima di utilizzare

questa unità. **1 Telecomando** (N2QAYB001031) **2 Batterie per il telecomando 1 Cavo di alimentazione CA**

odifiche.

⅏

≥ I codici prodotto forniti in queste istruzioni per l'uso sono aggiornati a dicembre 2014. Possono essere soggetti a

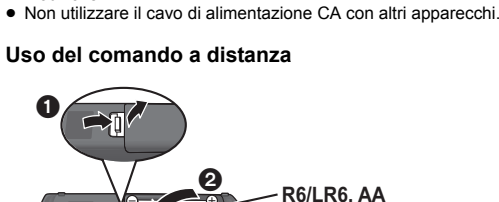

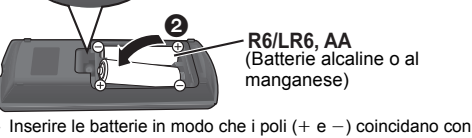

quelli indicati sul telecomando.

12

3

6

45

7

POP-UP<br>MENU

-Õ

8

19

109 18

16

 $\otimes$ 

17

 $-15$ 

14

12

11

**D** 

ghì) (5jkl ) (6mmo): ◯◯→→−13

abc]] [[3] def

 $\begin{picture}(120,110) \put(0,0){\line(1,0){10}} \put(15,0){\line(1,0){10}} \put(15,0){\line(1,0){10}} \put(15,0){\line(1,0){10}} \put(15,0){\line(1,0){10}} \put(15,0){\line(1,0){10}} \put(15,0){\line(1,0){10}} \put(15,0){\line(1,0){10}} \put(15,0){\line(1,0){10}} \put(15,0){\line(1,0){10}} \put(15,0){\line(1,0){10}} \put(15,0){\line$ 

 $\frac{1}{2}$  INPUT  $\frac{1}{2}$ 

 $\frac{1}{2}$   $\frac{1}{2}$   $\frac{1}{2}$ 

 $\begin{tabular}{c|c|c|c|c} \hline \multicolumn{3}{c}{\textbf{CAVCD}} & \multicolumn{3}{c}{\textbf{CAVD}} & \multicolumn{3}{c}{\textbf{AVDD}} & \multicolumn{3}{c}{\textbf{CAVD}} & \multicolumn{3}{c}{\textbf{AVDD}} & \multicolumn{3}{c}{\textbf{AVDD}} & \multicolumn{3}{c}{\textbf{AVDD}} & \multicolumn{3}{c}{\textbf{AVDD}} & \multicolumn{3}{c}{\textbf{AVDD}} & \multicolumn{3}{c}{\textbf{AVDD}} & \multicolumn{3}{c}{\textbf{AVDD}} & \multic$ 

 $\frac{1}{2}$  $\frac{1}{2}$  $\frac{1$ 

 $(TSTOP)$ 

**NETFLIX-**

 $\mathbf{A}$ 

 $(\bigodot)$ 

io o o oi

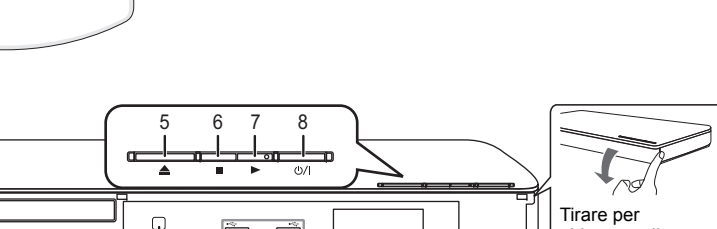

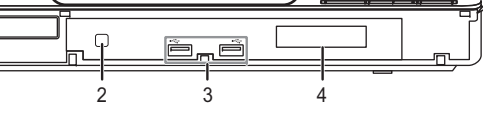

abbassare il pannello frontale.

- 
- 
- 
- 
- 

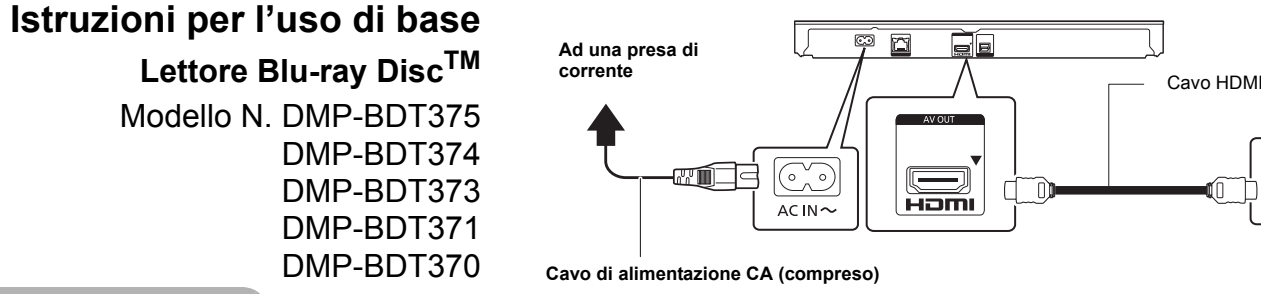

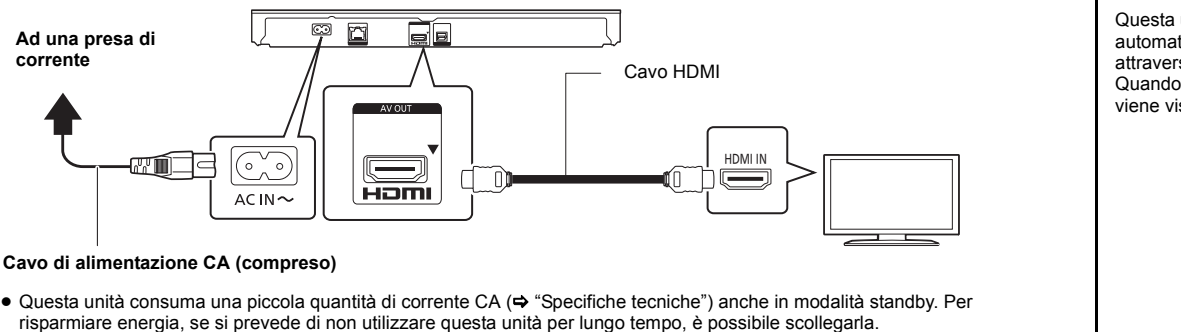

 ≥ Durante l'uso, questa unità potrebbe essere soggetta all'interferenza radio causata dal cellulare. Se si dovesse verificare tale interferenza, aumentare la distanza tra questa unità e il cellulare. ● Questa unità è progettata per l'uso nei paesi con clima mite.

 Collocare questa unità su una superficie piana. Per ridurre il rischio d'incendio, folgorazioni o danni all'unità, ≥ Per mantenere una buona ventilazione, non installare o sistemare questa unità in uno scaffale dei libri, armadietto incorporato od altro<br>questa unità in uno scaffale dei libri, armadietto incorporato od altro<br>spazio ristratto

**BD-Video:** Video **BD-RE:** Video, JPEG, MPO, AAC, ALAC, DSD, FLAC, MP3, WAV, WMA **BD-R:** Video, MKV, Xvid, AAC, ALAC, DSD, FLAC, MP3, WAV, WMA

**DVD-Video:** Video **DVD-R/DVD-R DL:** Video, AVCHD, MKV, Xvid, JPEG, MPO, AAC, ALAC, DSD, FLAC, MP3, WAV, WMA

**DVD-RW/+R/+RW/+R DL:** Video, AVCHD **CD musicale:** Musica [CD-DA]

**CD-R/CD-RW:** MKV, Xvid, JPEG, MPO, AAC, ALAC, FLAC, MP3, Musica [CD-DA], WAV, WMA

**Dispositivo USB (fino a 4 TB):** MKV, MP4, MPEG2, Xvid, JPEG, MPO, AAC, ALAC, DSD, FLAC, MP3, WAV, WMA

∫ **Informazioni sulla gestione delle regioni** L'unità può riprodurre dischi BD-Video/DVD-Video con i

seguenti codici regione, tra cui "**ALL**":

O)

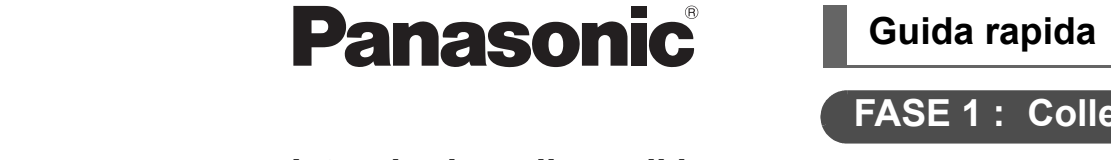

● Non riscaldare o esporre a fiamme le batterie. ≥ Non lasciare la batteria/le batterie per lungo tempo all'interno dell'auto, esposte alla luce solare diretta e con le porte e i finestrini chiusi.

# **FASE 1 : Collegamento alla TV**

HDMI IN

▏Ӷ━━┓

Router Wireless, ecc.<br>Internet

Router a banda larga, ecc.

Rimuovere le batterie se si prevede di non utilizzare il telecomando per lungo tempo. Conservarle in un luogo fresco ed asciutto

**FASE 2 : Collegamento alla rete**

∫ **Connessione LAN Wireless**

■ Cavo di collegamento LAN

 $\overline{\circ}$   $\overline{\circ}$ 

FT لىسسا LAN ra p

Cavo LAN

≥ **I dati trasmessi e ricevuti attraverso onde radio possono essere intercettati e monitorati.**<br>● Questa unità contiene dei componenti elettronici delicati.<br>Utilizzare questa unità per gli usi per cui è stata progettata e seguire

Utilizzare soltanto cavi LAN diretti di categoria 5 o superiore (STP) per collegarsi alle periferiche.

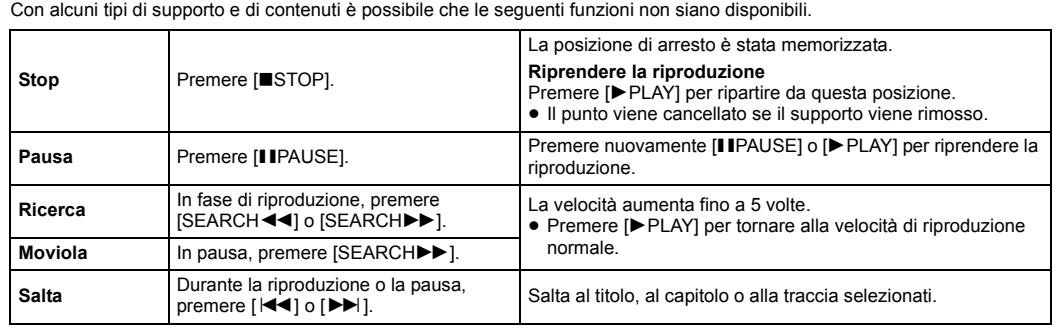

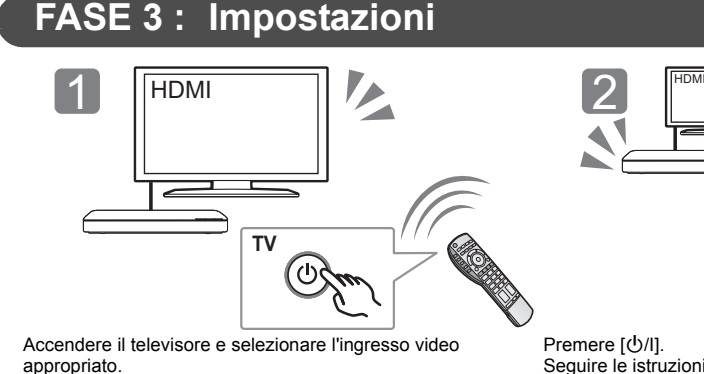

Seguire le istruzioni visualizzate sullo schermo per procedere con le impostazioni.

**FASE 4: Riproduzione**

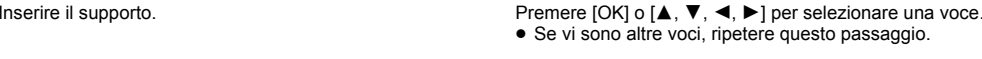

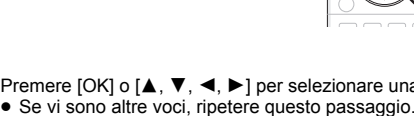

间

 $\bigvee$ Questi simboli sui prodotti, sull'imballaggio e/o sulle documentazioni o manuali accompagnanti i prodotti indicano che i prodotti elettrici, elettronici e le batterie usate

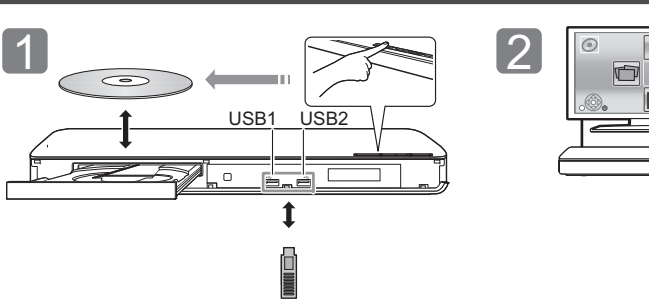

# **Operazioni durante la riproduzione**

non devono essere buttati nei rifiuti domestici generici.<br>Per un trattamento adeguato, recupero e riciclaggio di<br>vecchi prodotti e batterie usate vi invitiamo a portarii negli<br>appositi punti di raccolta secondo la legislaz **Contract Contract** vostro paese. Con uno smaltimento corretto, contribuirete a salvare importanti risorse e ad evitare i potenziali effetti negativi sulla salute umana e sull'ambiente. Per ulteriori informazioni su raccolta e riciclaggio, vi invitiamo a contattare il vostro comune. Lo smaltimento non corretto di questi rifiuti potrebbe

# **Supporti riproducibili**

BD-Video DVD-Video

**2**

Esempio:

 ≥ **Il download richiederà diversi minuti. A seconda dell'ambiente utilizzato per il collegamento, è anche possibile che ci voglia più tempo, o che il download non venga eseguito correttamente.** ≥ Se non si desidera verificare la versione più recente del firmware, impostare "Controllo automatico aggiornamenti" su "Off".<br>[HOME] ➾ "Impostazioni" ➾ "Impostazioni Lettore" ➾ "Sistema" ➾

spruzzi. ≥ Non posare oggetti contenenti liquidi, come un vaso di fiori, su questa

≥ Non riparare quest'unità da soli. Per qualsiasi riparazione rivolgersi a un tecnico qualificato. ≥ Non introdurre oggetti metallici all'interno di questa unità. ≥ Non appoggiare oggetti pesanti su questa unità.

Il firmware è stato aggiornato. Versione Attuale: x.xx

Per ridurre il rischio d'incendio, folgorazioni o danni all'unità, ≥ Accertarsi che la tensione di alimentazione corrisponda a quella

indicata su questa unità. ≥ Inserire fino in fondo la spina del cavo di alimentazione nella presa. ≥ Non tirare, piegare, o appoggiare oggetti pesanti sul cavo di

≥ Non maneggiare la spina con le mani bagnate. ≥ Tenere la spina del cavo di alimentazione tra le dita quando la si scollega. ≥ Non utilizzare una spina o una presa di rete danneggiate.

La presa di rete è il dispositivo per scollegare. Installare l'unità in modo che la presa di rete possa essere scollegata immediatamente dalla presa di corrente.

 ≥ Questa unità utilizza un laser. L'uso di apparecchi di controllo o di regolazione, o procedure di utilizzazione diverse da quelle indicate in questo manuale di istruzioni, possono causare l'esposizione a radiazioni pericolose. ≥ Non mettere sull'unità sorgenti di fiamme nude, come candele

Questo prodotto utilizza la tecnologia Cinavia per limitare l'uso di copie non autorizzate di video e film in commercio e relative colonne sonore.<br>Per ulteriori dettagli, consultare le istruzioni d'uso (formato PDF).

Il presente prodotto è concesso in licenza mediante la licenza per il portfolio di brevetti AVC e per il portfolio di brevetti VC-1 ed è destinato ai clienti per uso personale e non commerciale, al fine di (i) codificare video in conformità con lo standard AVC e con lo standard VC-1 ("AVC/<br>VC-1 Video") e/o (ii) decodificare video AVC/VC-1 codificati da un<br>cliente nell'ambito di un'attività personale e non commerciale e/o ottenuti da un fornitore di video che disponga della licenza necessaria per fornire video AVC/VC-1. Non viene concessa, né può essere considerata implicita, alcuna garanzia per usi diversi da quelli sopra<br>indicati. È possibile ottenere ulteriori informazioni da MPEG LA, LLC,<br>consultando il sito <u>http://www.mpegla.com</u>.

- **Unità**
- accese.
- **Collocazione**
- 
- 
- 
- 
- **Batteri**
- incendi.
- ≥ Se la batteria viene sostituita in modo non corretto esiste il rischio
- 
- dal produttore.
- 
- smaltimento.
- insieme.
- 
- 
- 
- 
- 
- 
- 
- 

spazio ristretto. ≥ Non ostruire le aperture di ventilazione di questa unità con giornali, tovaglie, tende ed altri oggetti simili. ≥ Non posizionare l'unità su amplificatori o apparecchi che potrebbero MPEG Layer-3, tecnologia di codifica audio con licenza della m Le Layer et technologies.

riscaldarsi. Il calore può danneggiare l'unità. ≥ Non esporre questa unità alla luce diretta del sole, a temperature elevate, a eccessiva umidità e a forti vibrazioni.

Il logo Wi-Fi CERTIFIED<sup>TM</sup> è un marchio certificato di Wi-Fi Alliance<sup>®.</sup><br>Il marchio identificativo Wi-<u>F</u>i Protected Setup<sup>TM</sup> è un marchio certificato di Wi-Fi Alliance®.

L'uso scorretto delle batterie può causare perdite di elettrolito e causare

"Wi-Fi<sup>®</sup>" e "Wi-Fi Direct<sup>®</sup>" sono marchi registrati di Wi-Fi Alliance<sup>®</sup>.<br>"Wi-Fi Protected Setup™", "Miracast<sup>TM</sup>", "WPA<sup>TM</sup>", e "WPA2<sup>TM</sup>" sono marchi di Wi-Fi Alliance®.

che esploda. Sostituirla esclusivamente con una del tipo consigliato

≥ Quando si smaltiscono le batterie, contattare le autorità locali o il rivenditore e chiedere informazioni sul metodo corretto di

Copyright 2004-2014 Verance Corporation. Cinavia<sup>TM</sup> è un marchio<br>commerciale di Verance Corporation. Protetto dal brevetto statunitense 7.369.677 e da brevetti mondiali rilasciati e in corso di registrazione su licenza di Verance Corporation. Tutti i diritti riservati.

≥ Non utilizzare batterie nuove e vecchie o batterie di tipi diversi

≥ Non aprire o mettere in corto le batteria. ≥ Non ricaricare batterie alcaline o al manganese.

● Non usare batterie la cui quaina non è intatta.

 $\acute{}$  GPL V2.0 e/o LGPL V2.1. Il software inserito nelle categorie (3) - (5) viene distribuito con<br>l'auspicio che possa essere utile, ma SENZA ALCUNA GARANZIA,<br>compresa qualsiasi garanzia implicita di COMMERCIABILITÀ o di<br>IDONEITÀ PER UNO SCOPO PARTICO consultare i termini e le condizioni dettagliate visualizzate nel menu Impostazioni Lettore.

I limiti seguenti riguardano l'utilizzo di questa unità. È necessario conoscere tali limiti prima di utilizzare questa unità. Panasonic non è in alcun modo responsabile per eventuali danni che possano derivare dal mancato rispetto di questi limiti, o delle condizioni di utilizzo o mancato utilizzo di questa unità.

"UNICODE, INC. CONTRATTO DI LICENZA - FILE DI DATI E **SOFTWARE** 

- 
- le istruzioni seguenti: diretta.
- 

Non esporre questa unità ad alte temperature o alla luce solare

http://www.unicode.org/Public/,<br>http://www.unicode.org/reports/, e<br>http://www.unicode.org/cldr/data/.<br>Il Software Unicode comprende ciascun codice sorgente pubblicato<br>nello Standard Unicode o su http://www.unicode.org/Public/,

– Non piegare, o non far subire forti urti a questa unità. – Tenere questa unità al riparo dall'umidità. – Non smontare o alterare questa unità in alcun modo.

- **ATTENZIONE**
- 
- unità. ≥ Utilizzare solo gli accessori consigliati. ● Non rimuovere le coperture.
- 
- **Cavo di alimentazione CA**
- 
- 
- alimentazione.
- 
- 

### **Smaltimento di vecchie apparecchiature e batterie usate Solo per Unione Europea e Nazioni con sistemi di raccolta e smaltimento**

comportare sanzioni in accordo con la legislazione nazionale.**Note per il simbolo batterie (simbolo sotto):**

Questo simbolo può essere usato in combinazione con un simbolo chimico. In questo caso è conforme ai requisiti indicati dalla Direttiva per il prodotto chimico in questione.

 $\begin{picture}(20,5) \put(0,0){\line(1,0){15}} \put(15,0){\line(1,0){15}} \put(15,0){\line(1,0){15}} \put(15,0){\line(1,0){15}} \put(15,0){\line(1,0){15}} \put(15,0){\line(1,0){15}} \put(15,0){\line(1,0){15}} \put(15,0){\line(1,0){15}} \put(15,0){\line(1,0){15}} \put(15,0){\line(1,0){15}} \put(15,0){\line(1,0){15}} \put(15,0){\line(1,$ 

## **Aggiornamento del firmware**

IDONEITÀ PER UNO SCOPO PARTICOLARE O DI NO VIOLAZIONE<br>DEI DIRITTI DI TERZI. IL DETENTORE/I DETENTORI DEL<br>COPYRIGHT INDICATO/I NELLA PRESENTE NOTA NON POTRÀ/<br>NON POTRANNO IN ALCUN CASO ESSERE RITENUTO/I RESPONSABILE/I PER NESSUNA RIVENDICAZIONE, DANNO INDIRETTO, DANNI IN ALCUN MODO RICONDUCIBILI ALLA PERDITA DI UTILIZZO, DATI O PROFITTO SIA IN AZIONE PER<br>RESPONSABILITÀ CONTRATTUALE, NEGLIGENZA O ALTRA<br>AZIONE ILLECITA, DERIVANTE DA O COLLEGATA ALL'UTILIZZO O<br>AL FUNZIONAMENTO DEI FILE DI DATI O DEL SOFTWARE. Ad eccezione del contenuto nella presente nota, il nome del detentore del copyright non può essere utilizzato per pubblicità o altri mezzi di one finalizzati alla vendita, all'utilizzo o ad altre operazioni di compravendita riguardanti questi File di Dati o il Software senza previa autorizzazione scritta dello stesso detentore del copyright."

Talvolta, Panasonic pubblica firmware aggiornato per questa unità che può aggiungere o migliorare alcune funzioni. Questi aggiornamenti sono disponibili gratuitamente. Questa unità è in grado di controllare il firmware automaticamente quando viene collegata ad Internet

attraverso una connessione a banda larga. Quando è disponibile una nuova versione del firmware, viene visualizzata la schermata seguente.

seguente sito web e memorizzarlo su un dispositivo USB per aggiornare il firmware. http://panasonic.jp/support/global/cs/

(Il sito è solo in inglese.)

NON SCOLLEGARE l'unità dall'alimentazione CA e non effettuare alcuna operazione durante l'aggiornamento. Una volta che il firmware sarà installato, l'unità si riavvierà

> (3) MS/PlayReady/Note per l'utilizzatore finale<br>| proprietari dei contenuti utilizzaro la tecnologia di accesso ai contenuti<br>| Microsoft PlayReady<sup>, na</sup> per tutelare i propri diritti di proprietà<br>| intellettuale, inclusi i contenuti protetti da PlayReady. La revoca non dovrà riguardare contenuti non protetti o protetti con altre tecnologie di accesso ai

e verrà visualizzata la seguente schermata.

m

contenuti. I proprietari dei contenuti possono richiedere un upgrade di<br>PlayReady per rendere accessibili i loro contenuti. Se si rifiuta un<br>upgrade, non sarà possibile accedere ai contenuti che richiedono tale upgrade.

≥ **Per visualizzare la versione del firmware presente su** 

**questa unità;**

[HOME] > "Impostazioni" > "Impostazioni Lettore" > "Sistema" > "Informazioni Sistema" > "Informazioni

- blu sul telecomando per più di 5 secondi.
- "00 RET" è visualizzato sul display dell'unità.<br>③ Premere ripetutamente [▶] (destra) sul telecomando finché non<br>viene visualizzato "08 FIN" sul display dell'unità. 4 Tenere premuto [OK] per almeno 5 secondi.
- ≥ Nella memoria di questa unità può essere registrata la storia delle operazioni.

Versione Firmware"

È possibile scaricare il firmware più recente anche dal OK RETURN

"Aggiornamento firmware"

dotto è realizzato per connettersi a un Access Point di reti vuesto progotto e<br>VLAN da 2,4 GHz

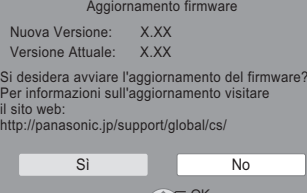

RETURN

## **Specifiche tecniche**

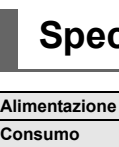

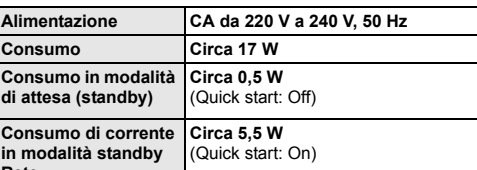

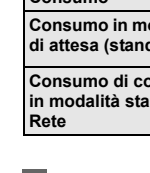

**Massa**

Circa 1,2 kg

**Dimensioni (LxAxP)** 415 mm×43 mm×182 mm

## **Precauzioni**

**Unità**<br>Per ridurre il rischio d'incendio, folgorazioni o danni all'unità,<br>● Non esporre questa unità alla pioggia, umidità, gocciolamenti o

# **AVVERTENZA**

### **Connessione LAN Wireless**

**Dichiarazione di conformità (DoC)**  $C<sub>1731</sub>$ Con il presente atto, "*Panasonic Corporation*" dichiara che questo prodotto è conforme ai requisiti base e altre disposizioni applicabili della direttiva 1999/5/EC. lienti possono scaricare una copia della DoC originale per i nostri prodotti R&TTE dal nostro server DoC: http://www.doc.panasonic.de Contatto del Rappresentante Autorizzato: Panasonic Marketing Europe GmbH, Panasonic Testing Centre, Winsbergring 15, 22525 Hamburg, Germania Questo prodotto è stato realizzato per il mercato General Consumer. (Categoria 3)

● Le specifiche sono soggette a variazioni senza preavviso.

**Per lo smaltimento o trasferimento di questa unità**

Questa unità può mantenere le informazioni delle impostazioni dell'utente. In caso di smaltimento o trasferimento di questa unità, è consigliabile seguire la procedura per ripristinare tutte le impostazioni di fabbrica cancellando le impostazioni dell'utente. 1 Accendere l'unità. 2 Tenere premuti contemporaneamente [OK], il tasto giallo e quello **Diritti d'autore e marchi registrati**

"AVCHD" è un marchio di proprietà di Panasonic Corporation e Sony Corporation.

Java è un marchio registrato di Oracle e/o di sue affiliate.

Prodotto su licenza di Dolby Laboratories. Dolby e il simbolo della doppia D sono marchi di Dolby Laboratories.

Per i brevetti DTS, vedere http://patents.dts.com. Prodotto su licenza di DTS Licensing Limited. DTS, DTS-HD, il relativo simbolo, e DTS e il simbolo insieme sono marchi registrati, e DTS-HD Master Audio è un marchio di DTS, Inc. © DTS, Inc. Tutti i diritti riservati.

HDMI, il logo HDMI e High-Definition Multimedia Interface sono marchi o marchi registrati di HDMI Licensing LLC negli Stati Uniti e in altri paesi.

"DVD Logo" è un marchio di DVD Format/Logo Licensing Corporation.

DLNA, the DLNA Logo and DLNA CERTIFIED are trademarks, service marks, or certification marks of the Digital Living Network Alliance.

Windows è un marchio o un marchio registrato della Microsoft Corporation negli Stati Uniti e in altri paesi.

Android è un marchio di Google Inc.

## Questo prodotto incorpora il seguente software:

(1) software sviluppato indipendentemente da o per Panasonic Corporation, (2) software di proprietà di terzi e concesso in licenza a Panasonic

- Corporation, (3) software concesso su licenza GNU General Public License,
- 

Version 2.0 (GPL V2.0), (4) software concesso su licenza GNU LESSER General Public License, Version 2.1 (LGPL V2.1) e/o, (5) software open source diverso dal software concesso su licenza

Almeno tre (3) anni dopo la consegna di questo prodotto, Panasonic darà a qualsiasi parte terza che ci contatti come sotto indicato una<br>copia completa in linguaggio macchina del corrispondente codice<br>sorgente coperto dalla licenza GPL V2.0, dalla licenza LGPL V2.1 o da<br>altre licenze che p diritti d'autore.

 Informazioni di contatto: oss-cd-request@gg.jp.panasonic.com Il codice sorgente e l'avviso sui diritti d'autore sono anche disponibili gratuitamente sul sito Web indicato sotto. http://panasonic.net/avc/oss/

Licenza dtoa e strtod di proprietà di David M. Gay

L'autore del presente software è David M. Gay.

Copyright (c) 1991, 2000, 2001 di Lucent Technologies. Con la presente si concede l'autorizzazione a utilizzare, copiare, modificare e distribuire il presente software a patto che questa nota sia interamente riportata su ciascuna copia di ciascun software che rappresenti o includa una copia o una modifica del presente software e su ciascuna copia della documentazione di accompagnamento dello stesso software.

QUESTO SOFTWARE VIENE FORNITO "TALE E QUALE", SENZA ALCUNA GARANZIA ESPLICITA O IMPLICITA. IN PARTICOLARE, NÉ<br>L'AUTORE NÉ LUCENT FORNISCONO GARANZIE RIGUARDANTI<br>LA COMMERCIABILITÀ DEL PRESENTE SOFTWARE O LA SUA IDONEITÀ PER ALCUNO SCOPO PARTICOLARE.

- I File di Dati Unicode comprendono tutti i file di dati elencati su
- 

http://www.unicode.org/reports/, e http://www.unicode.org/cldr/data/.

NOTA PER L'UTILIZZATORE: Leggere attentamente il seguente contratto. SCARICANDO, INSTALLANDO, COPIANDO O IN OGNI CASO UTILIZZANDO FILE DI DATI (""FILE DI DATI"") E/O SOFTWARE (""SOFTWARE"") DI PROPRIETÀ DI UNICODE INC. SI ACCETTANO ESPLICITAMENTE E SI CONVIENE SU TUTTI I<br>TERMINI DEL PRESENTE CONTRATTO. NEL CASO IN CUI SI<br>INTENDA NEGARE TALE CONSENSO, NON È CONSENTITO<br>SCARICARE, INSTALLARE, COPIARE, DISTRIBUIRE O UTILIZZARE I FILE DI DATI O IL SOFTWARE. NOTA SUI DIRITTI D'AUTORE E SULLE AUTORIZZAZIONI Copyright (c) 1991-2009 Unicode, Inc. Tutti i diritti riservati. Distribuito

in base alle Condizioni di Utilizzo indicate su http://www.unicode.org/copyright.html.

Con la presente si concede l'autorizzazione gratuita ad ogni persona in possesso di una copia dei file di dati Unicode e della documentazione ad essi collegata (i ""File di Dati"") o del software Unicode e l'eventuale documentazione ad esso associata (il ""Software""), a trattare i File di Dati o il Software senza alcuna restrizione, ivi compresi, senza alcuna<br>limitazione, i diritti di utilizzare, copiare, modificare, unire, pubblicare,<br>distribuire e/o vendere copie dei File di Dati o del Software, riconoscendo gli stessi diritti anche alle persone a cui i File di Dati o il Software vengono forniti, a patto che (a) la nota sui diritti d'autore di cui sopra e la presente autorizzazione siano riportate su ciascuna copia dei File di Dati o del Software, (b) sia la nota sui diritti d'autore di cui sopra

che la presente autorizzazione siano riportate sulla documentazione di accompagnamento e (c) in ciascun File di Dati, Software o documento associato ai File di Dati o al Software che sia stato modificato, vi sia una chiara indicazione che attesti tali modifiche. I FILE DI DATI ED IL SOFTWARE SONO FORNITI ""TALI E QUALI"", SENZA GARANZIE DI ALCUN TIPO, ESPLICITE O IMPLICITE, INCLUSE TRA L'ALTRO LE GARANZIE COMMERCIABILITÀ, DI

## (1) MS/WMA

 $\tilde{\Xi}$ 

**Java** 

Questo prodotto è protetto da certi diritti di proprietà intellettuali della Microsoft Corporation e di terze parti. L'uso o la distribuzione di tale tecnologia fuori di questo prodotto sono proibiti senza una licenza dalla Microsoft o da una consociata Microsoft autorizzata e terze parti. (2) MS/PlayReady/Etichettatura del prodotto finale

Questo prodotto è protetto da determinati diritti di proprietà intellettuale<br>di cui è titolare Microsoft. L'utilizzo o la distribuzione di questa<br>tecnologia al di fuori del presente prodotto sono vietati a meno che non<br>si

(4) FLAC, WPA Supplicant È possibile visualizzare la licenze del software selezionando "Licenza

software" nel menu Setup.\* \*[HOME]  $\Rightarrow$  "Impostazioni"  $\Rightarrow$  "Impostazioni Lettore"  $\Rightarrow$  "Sistema"  $\Rightarrow$ "Informazioni Sistema"

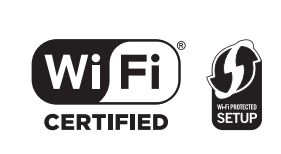

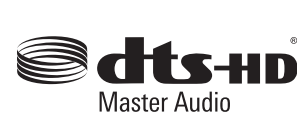

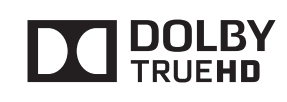

(All'interno del prodotto)

CLASS 1<br>LASER PRODUCT

EU

 $($ lt

CONTINUAL VISIBLE AND INVISIBLE LASER RADIATION WHEN OP DO NOT STARE INTO BEAM.<br>CONTINUES 2 VISIBLE AND INVISIBLE LASER RADIATION WHEN<br>CAUTION – CLASS 2 VISIBLE INTO THE BEAM. THE DO NOT STARE INTO THE BEAM. THE RESORT RECRIPS AND THE MATER OF THE STAR OF THE STAR OF THE START OF THE START OF THE START OF THE START OF THE START OF THE START OF THE START OF THE START OF THE START OF THE START OF ATTENTIUM – HAYONG DOUVERTURE. NE PAS REGARDER DANS LE FAISCE<br>FORSIGTIG – SYNLIG OG USYNLIG LASERSTRÅLING KLASSE 2, NÅR LÅGET<br>ABENT, UNDER JANGA AT SE LIGE IND I STRÅLEN.<br>VARO – – 4 MATT4FSSA OTET 41 TTINA I LIDKAN 2 NÄKVA ABER II, UNUGA AT SE LIGE IND 15 IHALEN.<br>LARO — AVATTAESSA OLET ALTTIINA LUOKAN 2 NÄKYVÄÄ JA NÄI.<br>LASERSÄTEILYÄ, ALÄ TUIJOTA SÄTEESEEN.<br>LARNING — KLASS 2 SYNLIG OCH OSYNLIG LASERSTRÄLNING NÄR L VARNING – KAASS 2 SYNLIG OCH OSYNLIG LASERSTRÄLNING<br>- GPPNAD, STIRRA EJ IN ISTRÄLEN.<br>- VORSICHT – SICHTBARE UND UNSICHTBARE LASERSTRAH (ORSICHT – SichtBARE UND UNSICHTBAHE LASER FRAHLUNG KLASSE 2,<br>主意 - 一打开时有可见及不可见激光辐射。避免光束照射。<br>主意 - ここを間とクラス2の可視波光辐射。避免光束照射。<br>主意 - ビームをのぞき2まないこと

Manufactured by: Importer for Europe: Panasonic Marketing Europe GmbH Panasonic Corporation Kadoma, Osaka, Japan Panasonic Testing Centre Winsbergring 15, 22525 Hamburg, Germany

Panasonic Corporation **Web Site:** http://panasonic.net

C Panasonic Corporation 2014